- 1. Go to my website and download the illustrator file.
- 2. Open the illustrator file in illustrator 1.
- 3. Make sure the fill is not on and the outline is on. Then click on the outline and make sure it is on top.

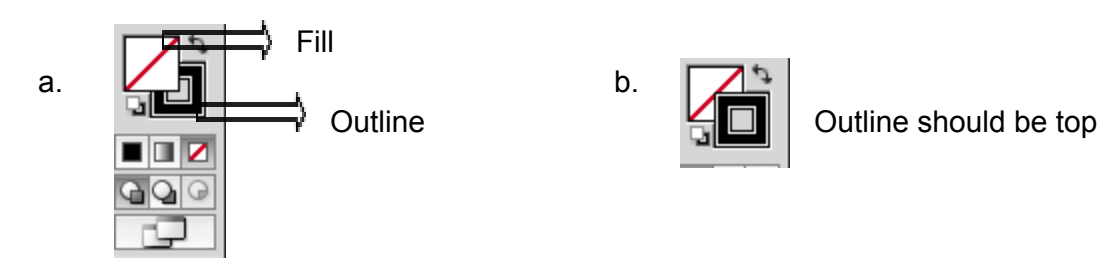

- 4. Follow the instructions on the template
- 5. Once you are finished go to this website and play the pentool game
	- a. https://helpx.adobe.com/illustrator/how-to/pen-tool-game.html